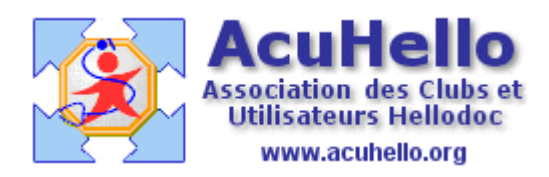

le 16 Août 2006

## **Pièces jointes et Courriers reçus manuscrit : comment inclure dans le dossier patient ?**

Il arrive souvent de recevoir des courriers manuscrits, donc non scannerisable, de même que des graphiques. Comment les insérer dans le dossier patient sans devoir tout réécrire à la main ?

Une solution est la copie du document par scannerisation au format « pdf », le document étant classé dans un dossier « archive\_pdf » (par exemple), inclus dans le cabinet.

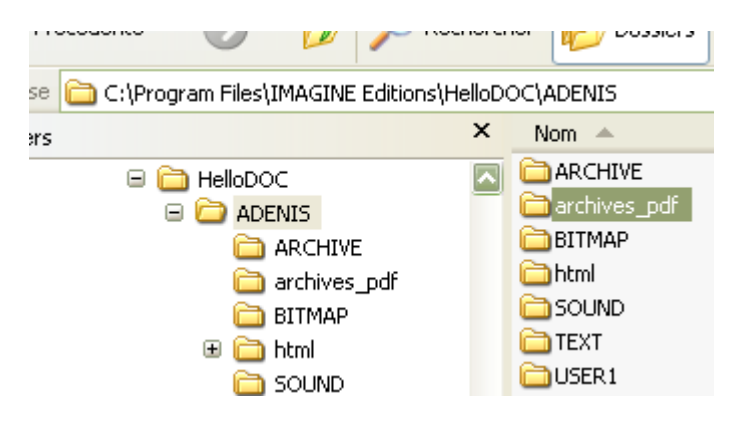

Avec mon scanner (canon), il existe une fonction « pdf » : il suffit de donner un nom au nouveau document, de signaler une fois pour toute l'endroit où doit être copier le pdf (dossier archives\_pdf), la fermeture de l'image scannée l'enregistrant automatiquement au bon endroit.

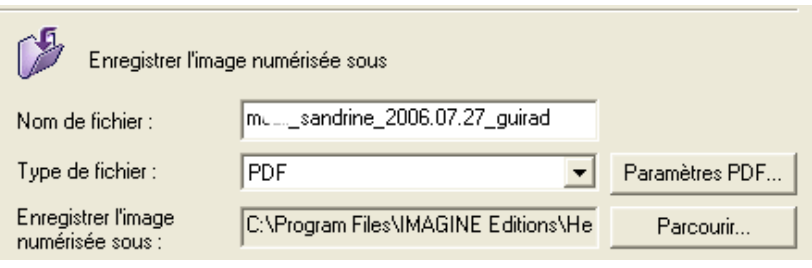

Pour retrouver facilement le document, je lui donne comme nom : « nom prenom date nomdumedecin ».

En effet, dans le dossier « archives\_pdf », les documents seront classés par nom de patient.

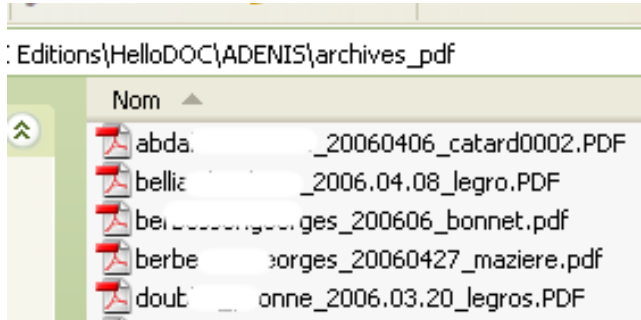

## **Dans le dossier-patient :**

L'idéal serait de mettre un lien au niveau d'un courrier ……..malheureusement, cela n'a pas été prévu……et il faut se rabattre sur une les « Pièces jointes »……

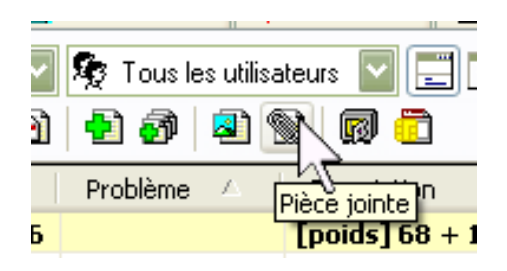

Un clic sur le trombone, puis on remplit les « propriétés » comme avec un courrier :

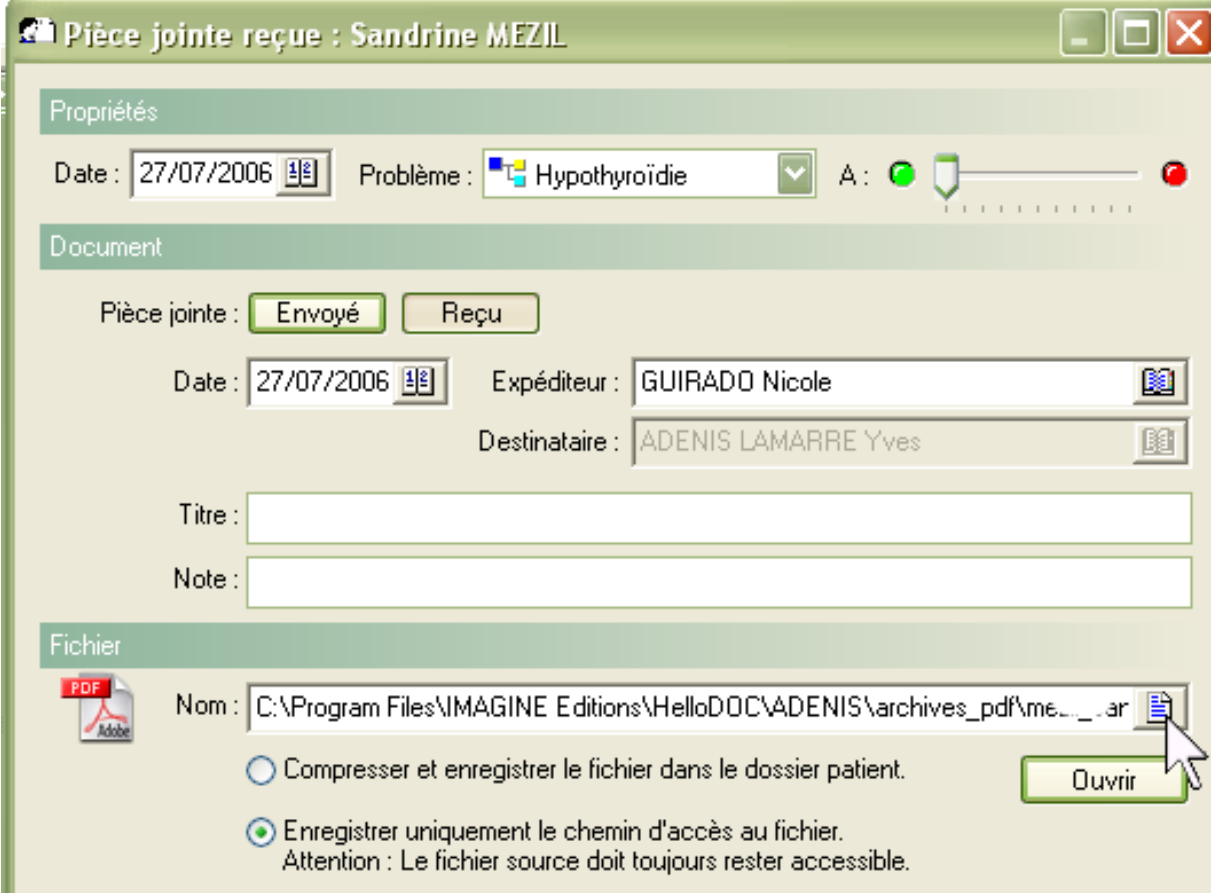

Au niveau « fichier », un clic sur l'icône bleu permet d'insérer le lien vers le fichier qui est contenu dans le dossier « archives\_pdf ».

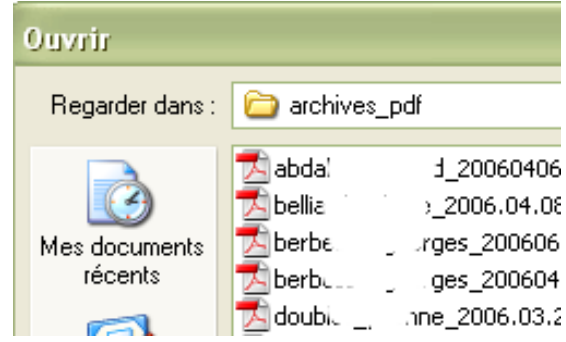

Il faut ensuite cocher « enregistrer uniquement le chemin d'accès au fichier » et valider…….on retrouve une ligne dans l'historique….

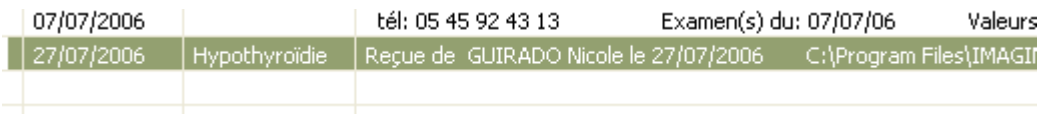

Et dans la fenêtre de visualisation, on retrouve le lien……..

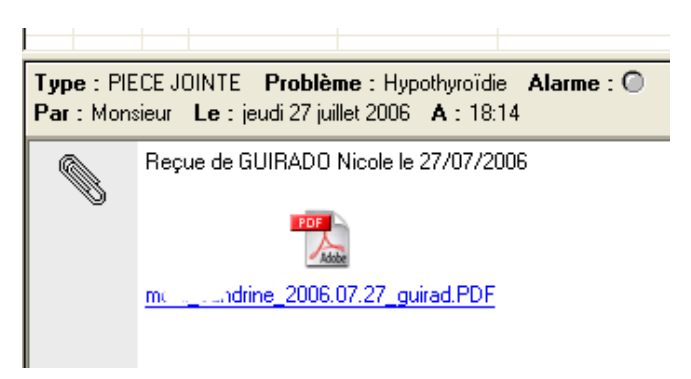

sur lequel il suffit de cliquer pour avoir accès au document.

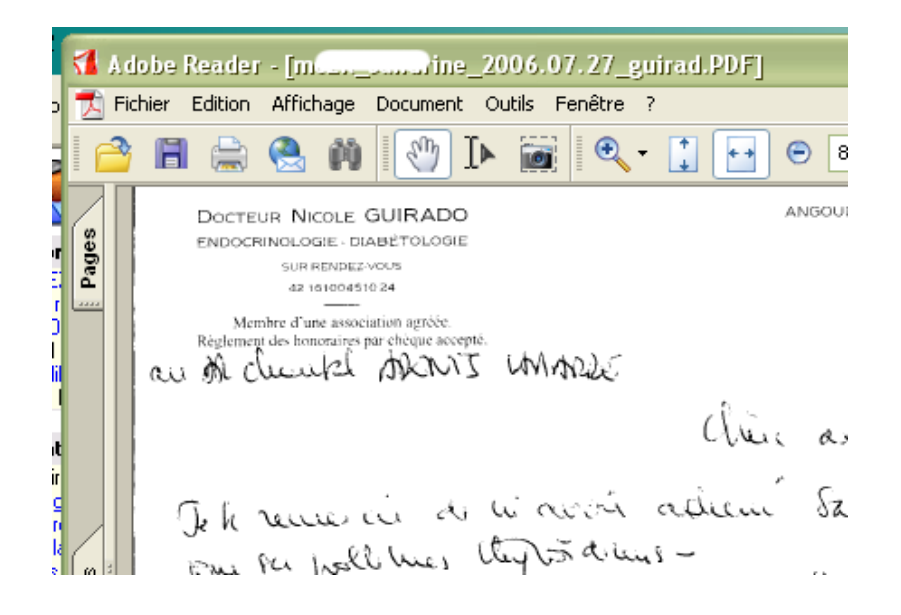

Une autre alternative est de scanner l'image, de l'enregistrer dans un format « jpg », « gif » ou autre sur le bureau, et de cliquer sur « compresser et enregistrer le fichier dans le dossier patient. Cela permet de supprimer le fichier originel du bureau….

Mais attention……..

Il faut faire attention au « poids » de ce l'on inclut dans le dossier patient : ainsi, un courrier réduit à 140 Ko augmentera d'autant le poids du dossier malgré la compression…….

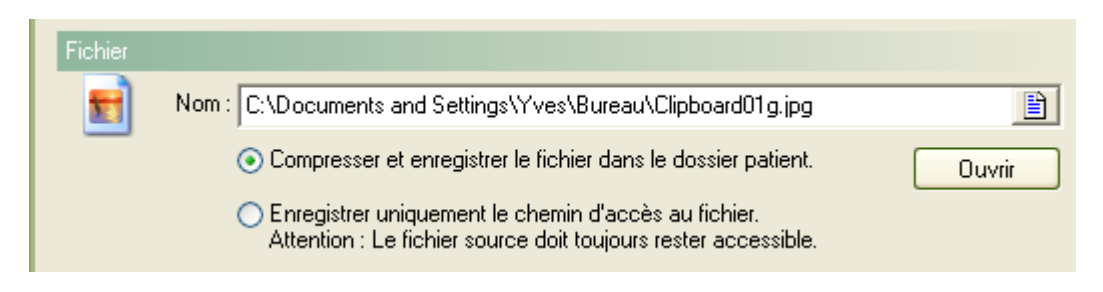

Enfin………

Il est possible d'insérer le lien dans une « observation »

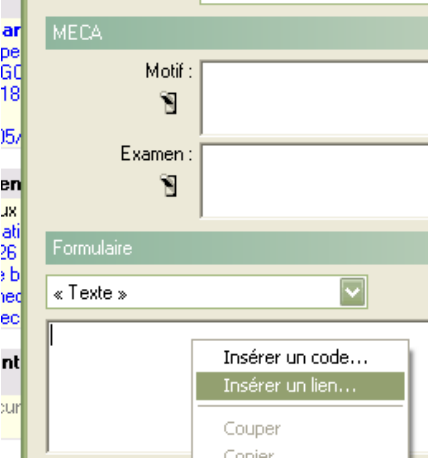

Le type du lien à choisir est « Fichier »

En cliquant sur « rechercher », on retrouve facilement le lien vers le fichier qui correspond. Mais il est nécessaire de mettre les explications qui sont contenues dans les « propriétés » d'un courrier ou d'une pièce jointe.

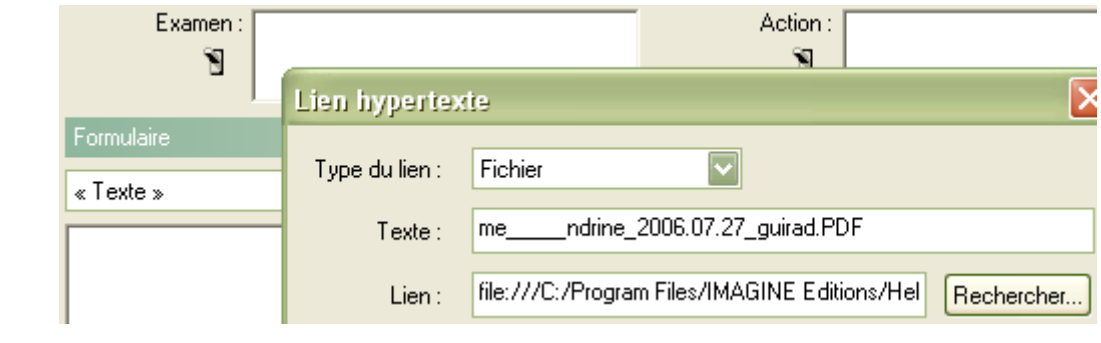

yal